## **Funzione di Confronto Mappe per Power Commander 3usb**

Il software Power Commander permette di confrontare 2 o più mappature sia numericamente che graficamente.

E' possibile fare un confronto fra mappature presenti sul computer oppure fra computer e Power Commander quando quest'ultimo sia alimentato e collegato al computer tramite il cavo USB.

- 1) Avviare il software Power Commander Control Center.
- 2) Nella barra del menu selezionare l' opzione " **Strumenti** " e poi " **Confronta Mappe** ".

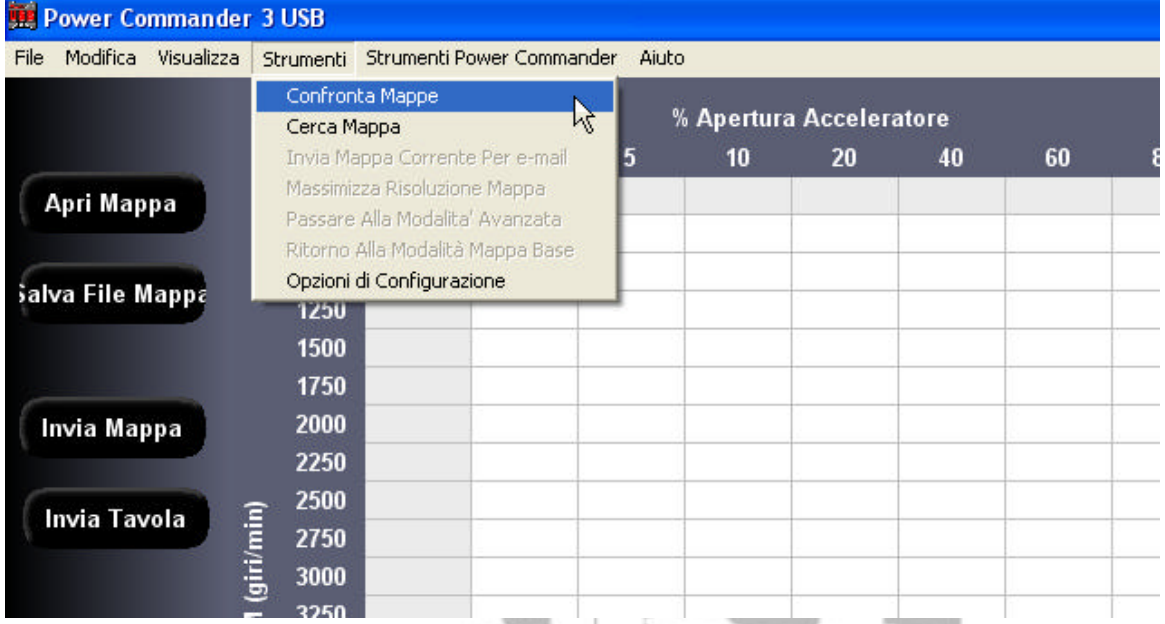

Comparirà la finestra come di seguito, da cui poter selezionare le mappature da confrontare.

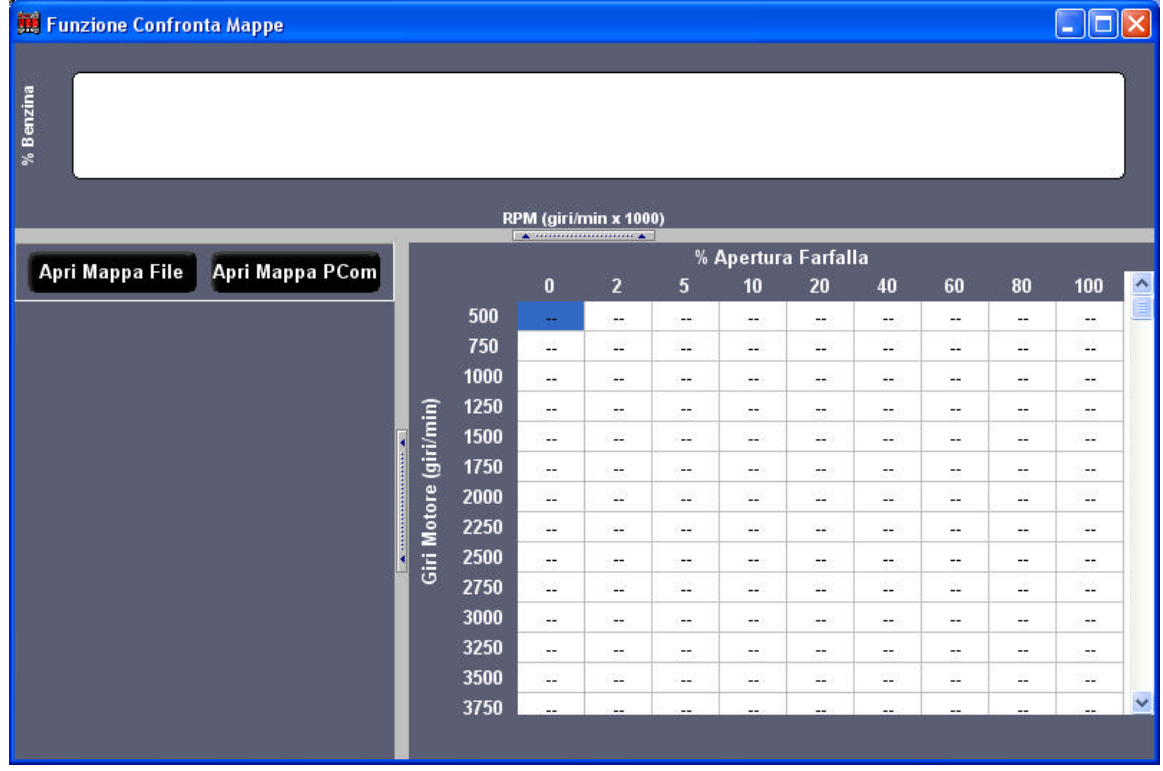

Assistenza tecnica Fast By Ferracci Telefono 051-726849 dalle 9.00 alle 11.00 e dalle 16.00 alle 17.30 di tutti i giorni escluso sabato e festivi. E-Mail tecnico@ferracci.it

- 3) Premere il tasto " **Apri Mappa File** " per selezionare la o le mappature presenti sul computer.
- 4) Premere il tasto " **Apri Mappa PCom** " per selezionare la mappatura presente nel PC3USB.
- 5) Una volta selezionate le mappature desiderate, spuntare le tavole che si vogliono confrontare, Benzina o Accensione.

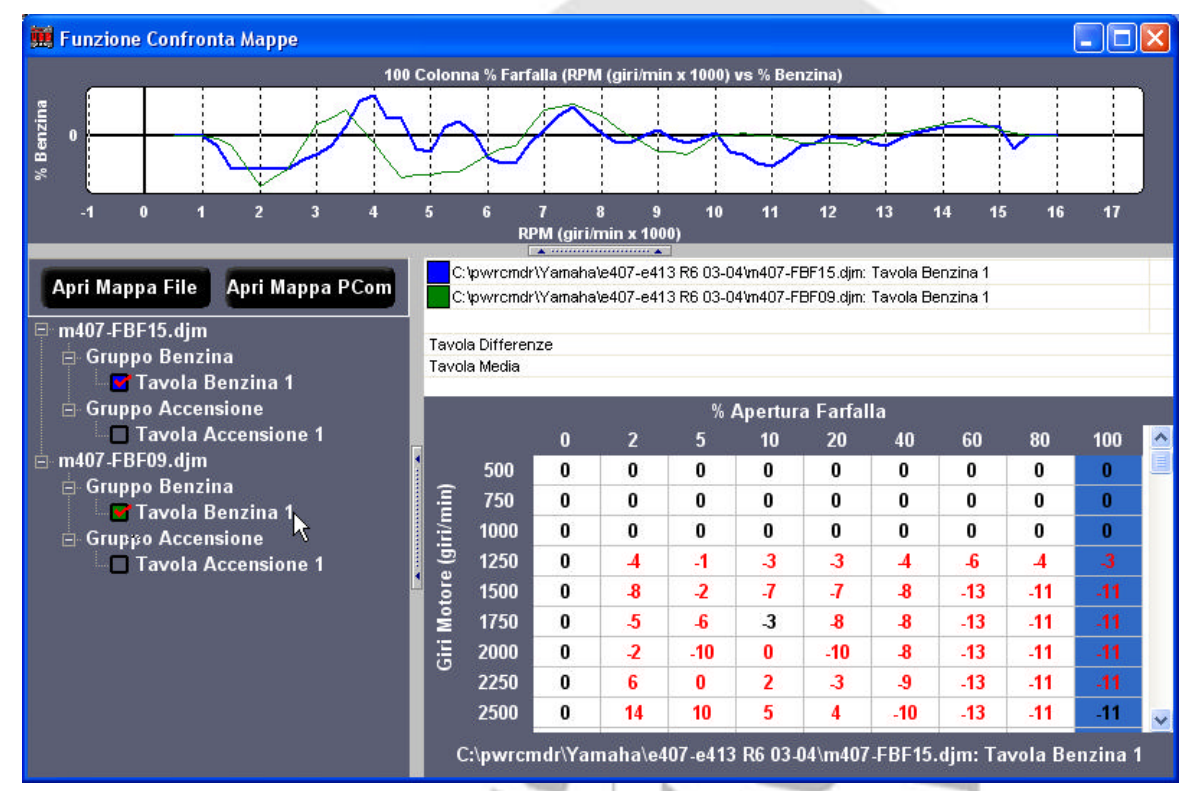

6) Se la mappatura è di tipo **Avanzato** sarà possibile confrontare le tavole di due o più cilindri della stessa mappatura.

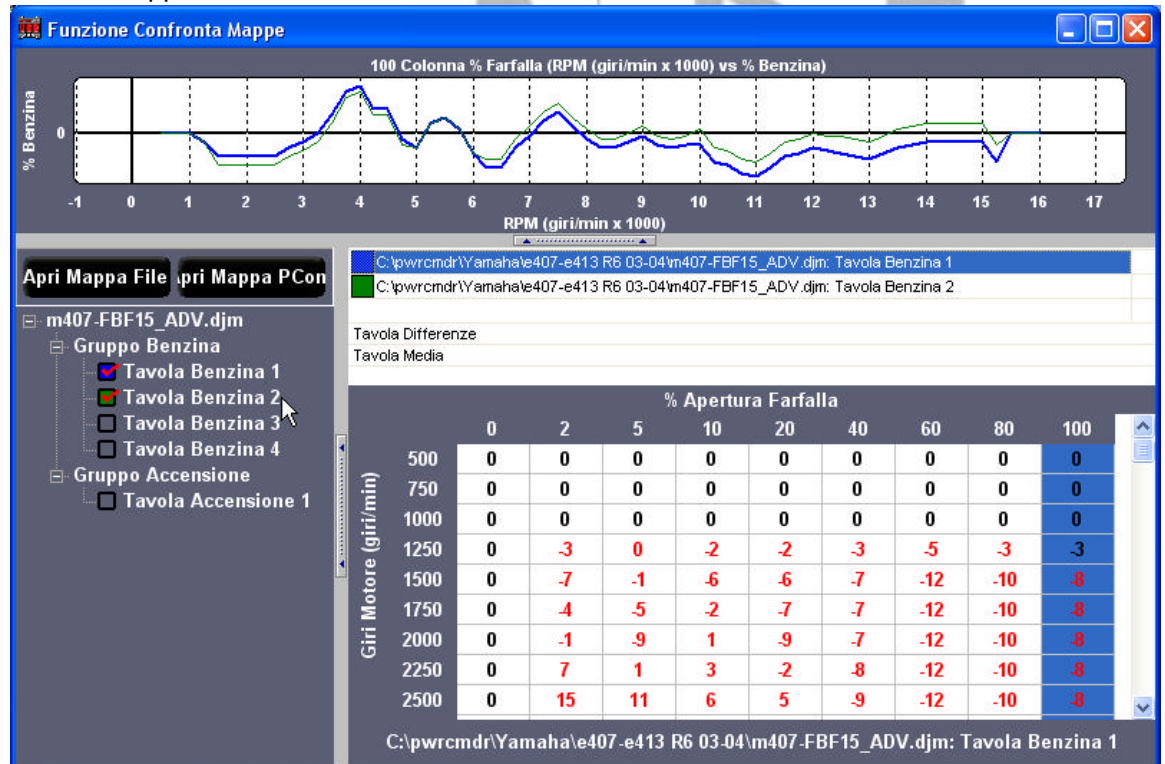

Assistenza tecnica Fast By Ferracci Telefono 051-726849 dalle 9.00 alle 11.00 e dalle 16.00 alle 17.30 di tutti i giorni escluso sabato e festivi. E-Mail tecnico@ferracci.it

7) La parte grafica nella finestra in alto mostra la differenza delle variazioni fra le due mappature all'apertura farfalla del 100% (selezionata in blu).

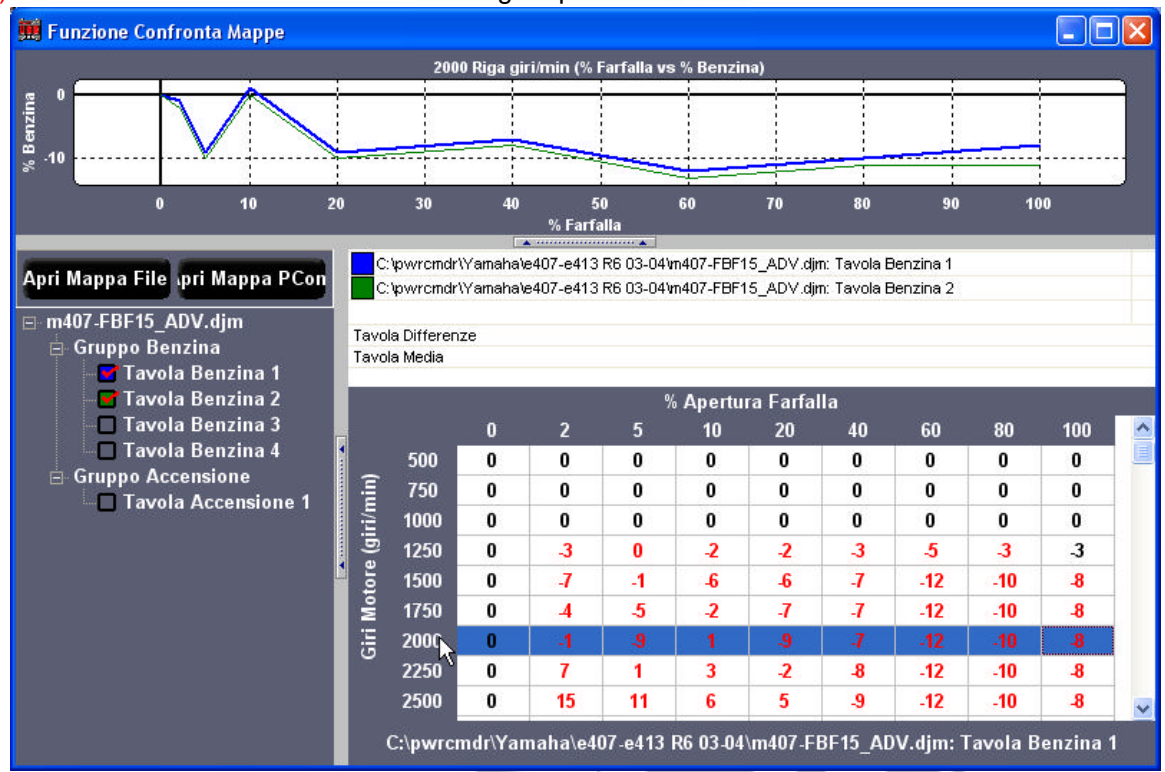

8) Ciccando sui valori di inizio colonna o riga è possibile selezionare i valori da confrontare:

9) Ciccando sulle opzioni " Tavola Differenze " o " Tavola Media " verranno visualizzati nella parte numerica rispettivamente i valori di differenza percentuale fra le due tavole selezionate, o una tavola di valori medi fra le due mappature selezionate.

Togliere la spuntatura dalla casella per selezionare altre tavole, ciccare il codice della mappatura con il tasto destro per chiudere la mappatura e selezionarne altre.

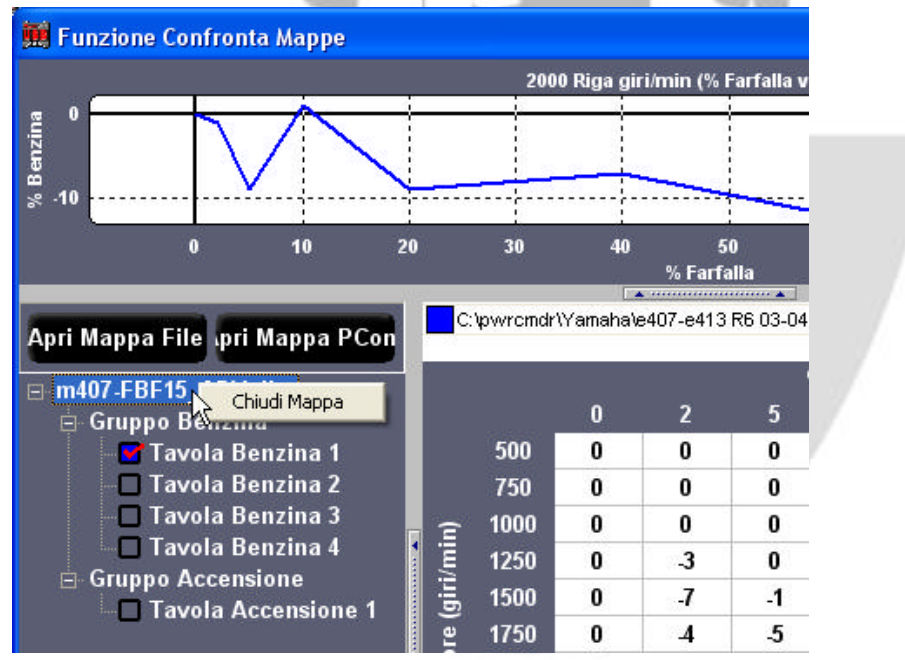